# Επιστρέφουμε στις κερκίδες ψηφιακά και με ασφάλεια!

Δείτε τις αναλυτικές οδηγίες για τον νέο τρόπο εισόδου στα γήπεδα με το εισιτήριο στο Gov.gr Wallet

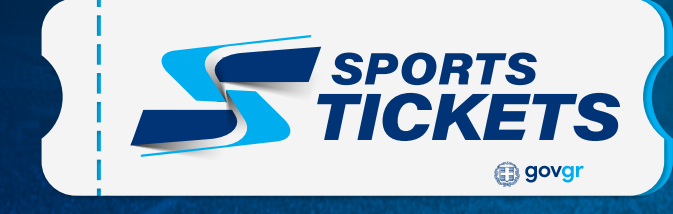

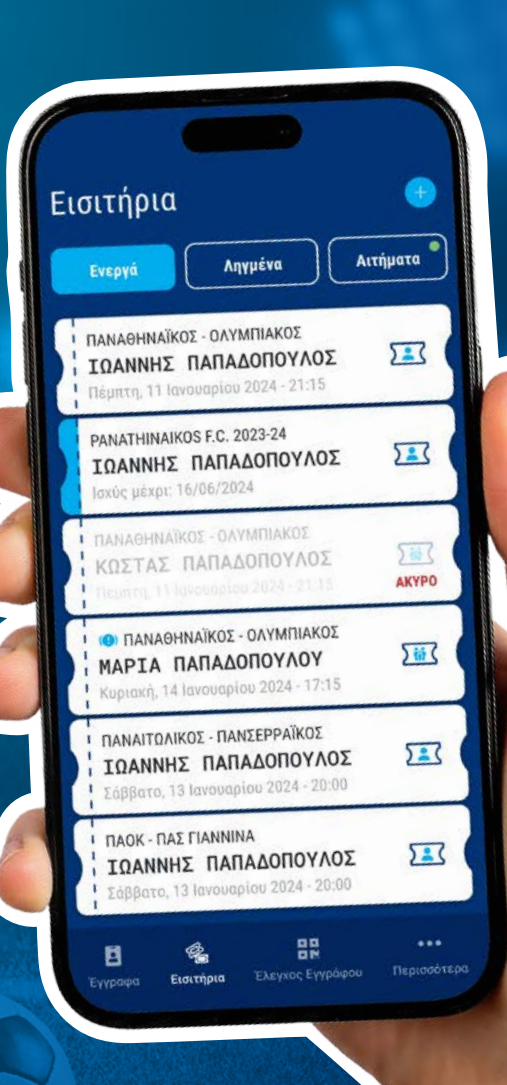

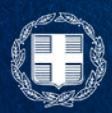

**EAAHNIKH AHMOKPATIA** /πουργείο Ψηφιακής Διακυβέρνησης

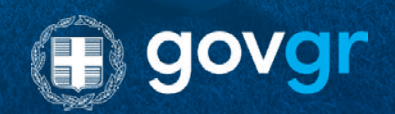

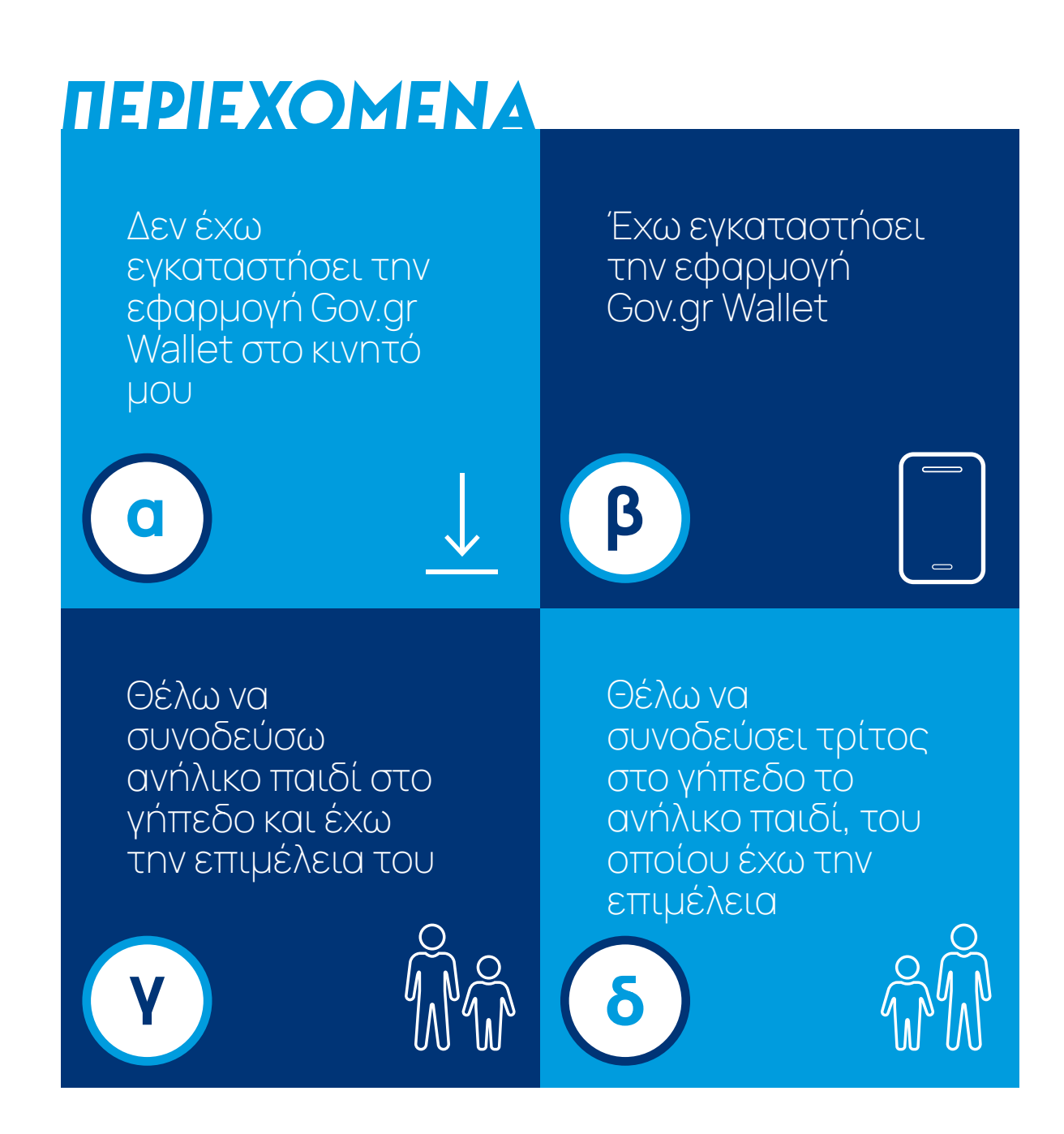

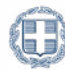

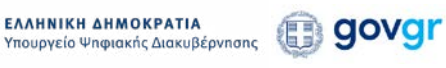

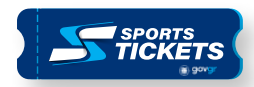

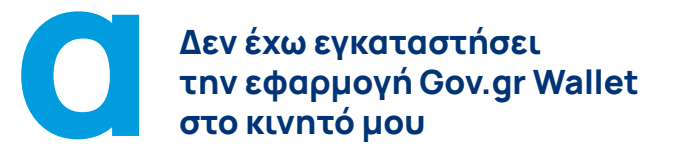

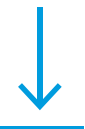

### Πριν ξεκινήσεις βεβαιώσου ότι έχεις καταχωρίσει τα στοιχεία σου στο Εθνικό Μητρώο Επικοινωνίας (Ε.Μ.Επ.)

Αν δεν έχεις καταχωρίσει τα στοιχεία σου στο Ε.Μ.Επ., μπες στο emep.gov.gr, και ολοκλήρωσε την ακόλουθη διαδικασία

- Δήλωσε τον αριθμό του κινητού σου τηλεφώνου και θα λάβεις κωδικό μιας χρήσης με SMS για την επαλήθευση κατοχής του.
- Επιβεβαίωσε την κατοχή του αριθμού του κινητού σου τηλεφώνου μέσω χρηματοπιστωτικού ιδρύματος ή παρόχου υπηρεσιών κινητής τηλεφωνίας. 2

Σημείωση: Σε περίπτωση που αυτό δεν είναι εφικτό, πρέπει να επισκεφθείς ένα Κ.Ε.Π. Εναλλακτικά, αν είσαι κάτοικος εξωτερικού, μπορείς να επισκεφθείς την οικεία Προξενική Αρχή.

Συμπλήρωσε τα απαιτούμενα στοιχεία επικοινωνίας. Ακολούθως θα λάβεις κωδικό μιας χρήσης με γραπτό μήνυμα (SMS) στο κινητό σου για την επιβεβαίωση δήλωσης των στοιχείων σου και σύνδεσμο επιβεβαίωσης στο ηλεκτρονικό σου ταχυδρομείο για την επιβεβαίωση του email σου. 3

Για να ολοκληρώσεις την απαιτούμενη διαδικασία θα χρειαστείς:

- τους προσωπικούς κωδικούς πρόσβασης στο Taxisnet
- τον αριθμό του προσωπικού κινητού τηλεφώνου
- την ηλεκτρονική διεύθυνση (email)

Επισημαίνεται ότι κάθε αριθμός τηλεφώνου μπορεί να δηλωθεί μόνο μία φορά.

Επίσης, η υπογραμμίζεται ότι η ηλεκτρονική καταχώριση και η ηλεκτρονική ενημέρωση των στοιχείων επικοινωνίας στο Ε.Μ.Επ. επέχει θέση υπεύθυνης δήλωσης.

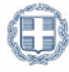

1

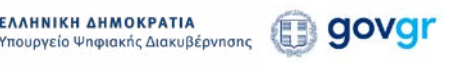

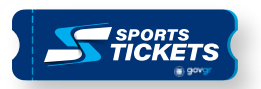

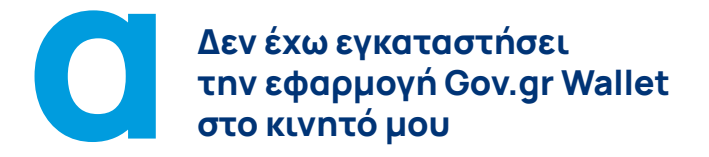

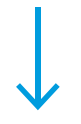

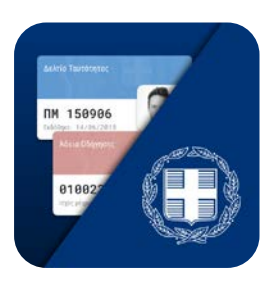

## Κατέβασε την εφαρμογή Gov.gr Wallet στο κινητό

Το Gov.gr Wallet παρέχει τη δυνατότητα δημιουργίας, αποθήκευσης και ελέγχου των ψηφιακών μας εγγράφων.

Ήδη υποστηρίζει ψηφιακές εφαρμογές όπως το Δελτίο Ταυτότητας, τα έγγραφα του αυτοκινήτου π.χ. την Άδεια Οδήγησης και την Άδεια Κυκλοφορίας, την Κάρτα Αναπηρίας, την Κάρτα της Δ.Υ.Π.Α., την Κάρτα Δακτυλίου.

Για να κατεβάσεις την εφαρμογή είναι απαραίτητη η χρήση των προσωπικών κωδικών TaxisNet, καθώς η κατοχή επιβεβαιωμένου αριθμού κινητού τηλεφώνου στο Εθνικό Μητρώο Επικοινωνίας.

Επισημαίνεται ότι για τη χρήση της εφαρμογής είναι απαραίτητη σύνδεση στο διαδίκτυο.

Η εφαρμογή Gov.gr Wallet διατίθεται δωρεάν για τους κατόχους Apple στο Apple Store και για τους κατόχους Android στο Google Play

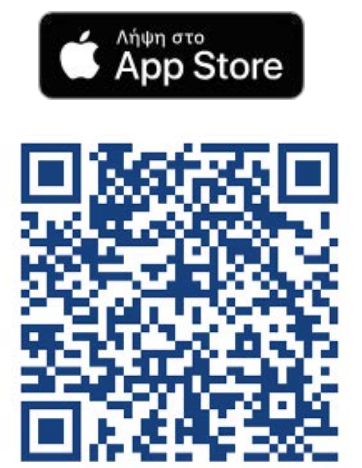

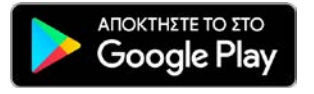

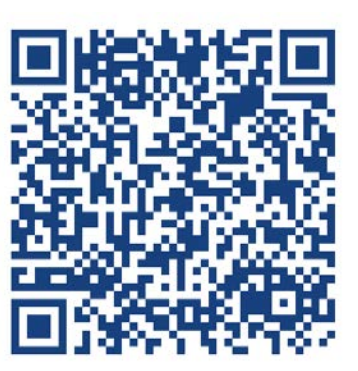

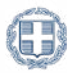

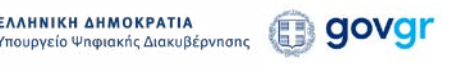

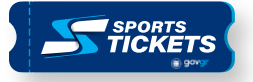

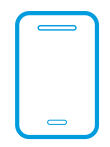

#### Έχω εγκαταστήσει την εφαρμογή Gov.gr Wallet

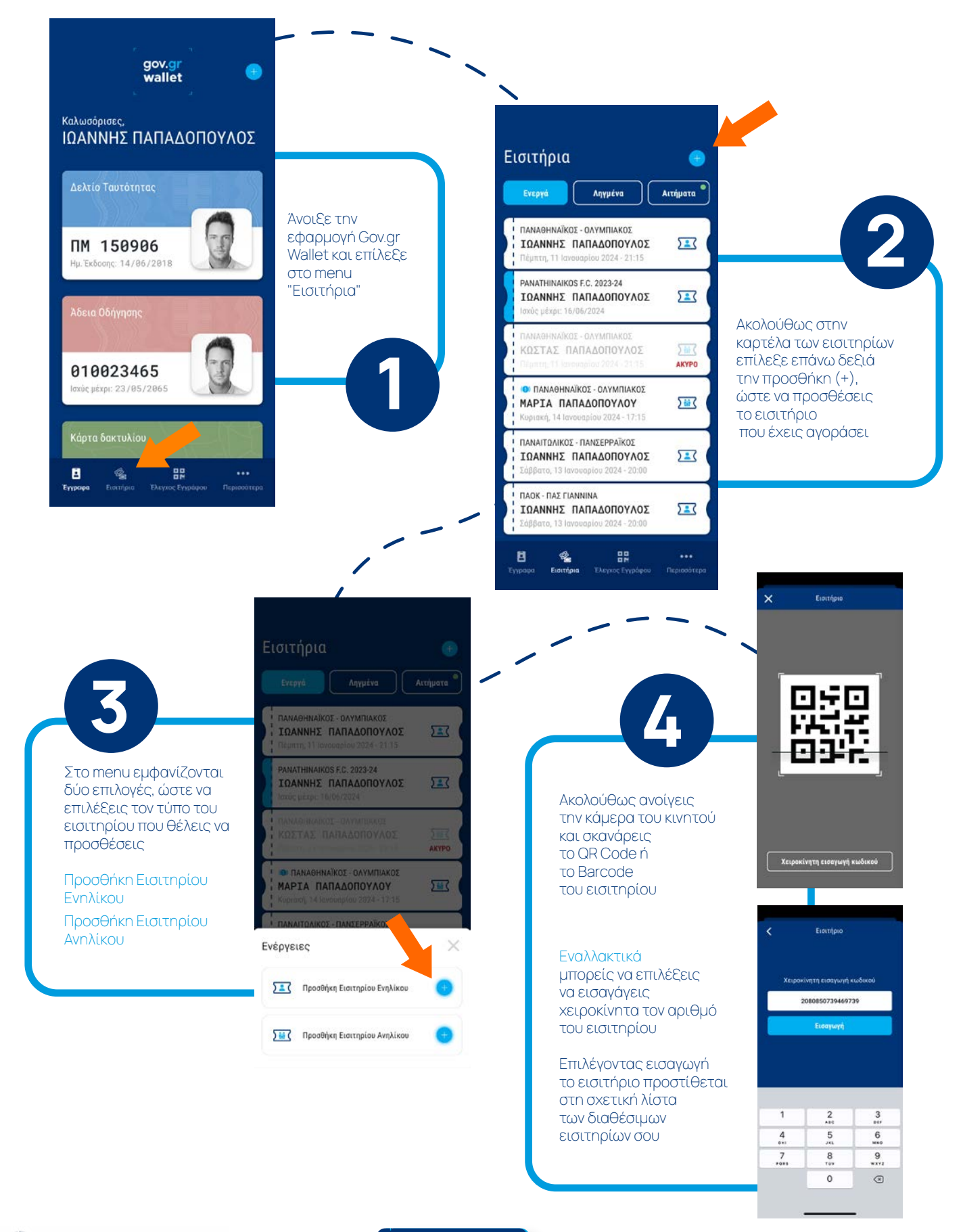

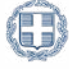

5

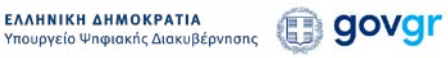

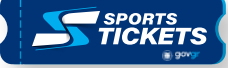

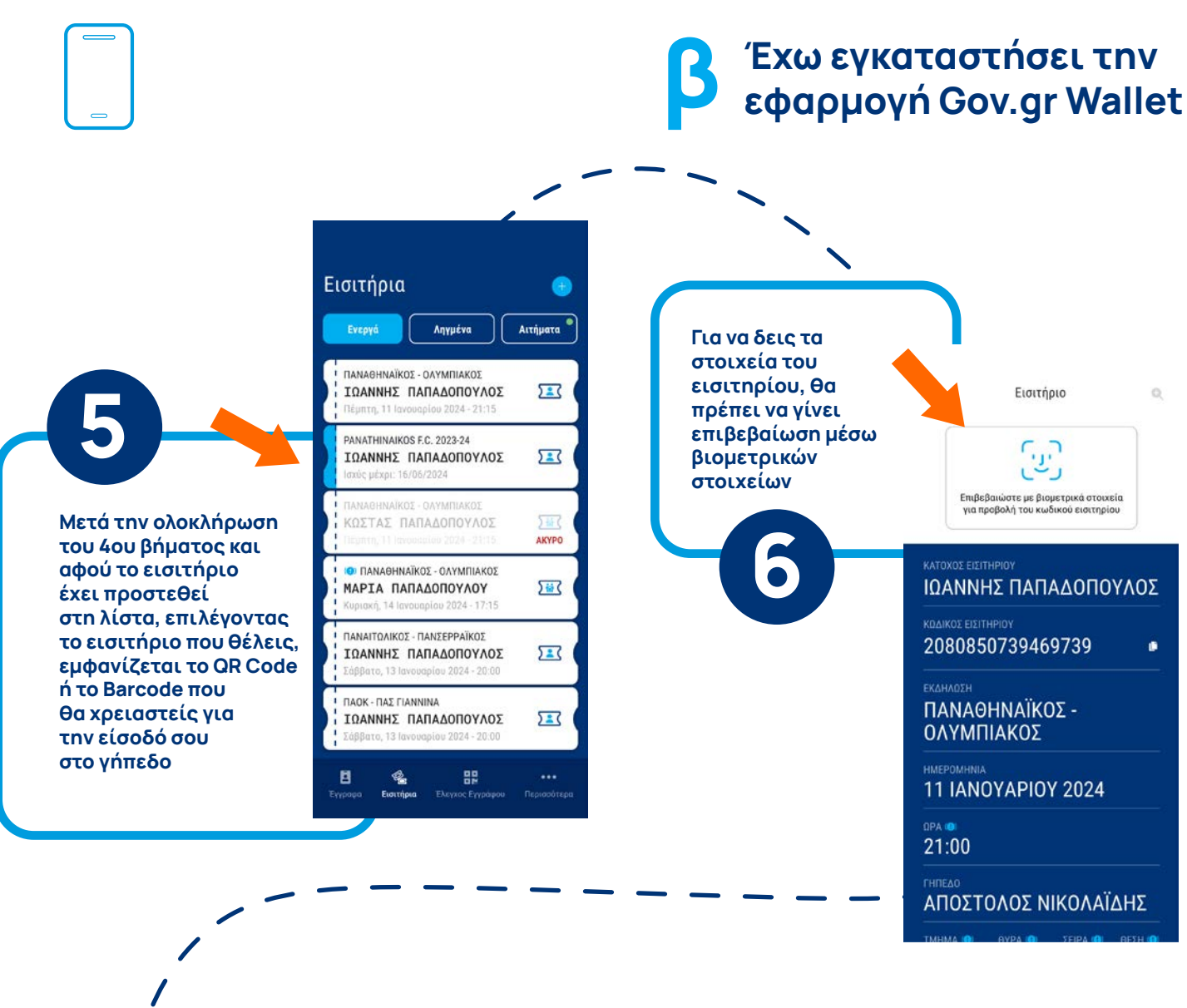

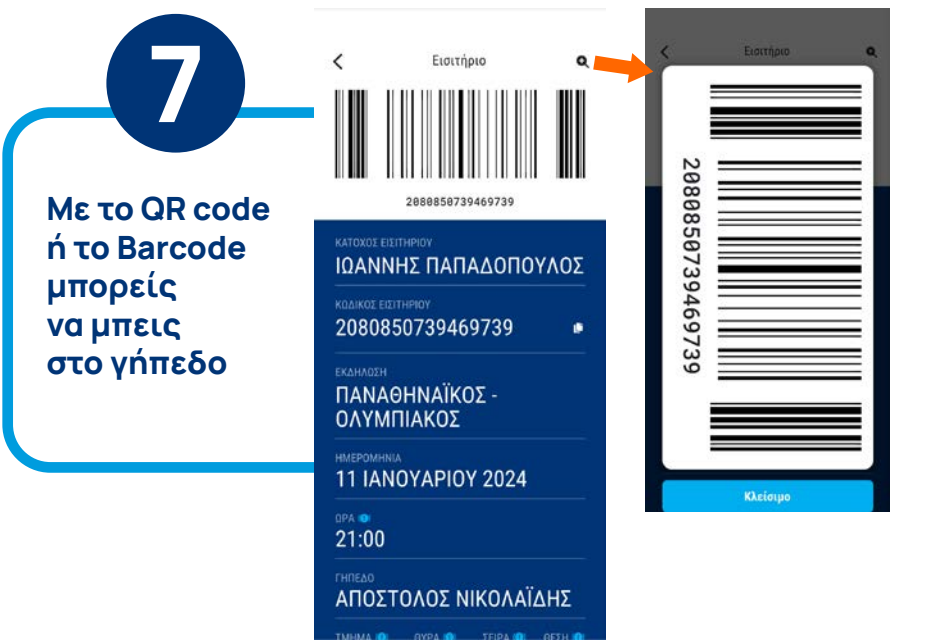

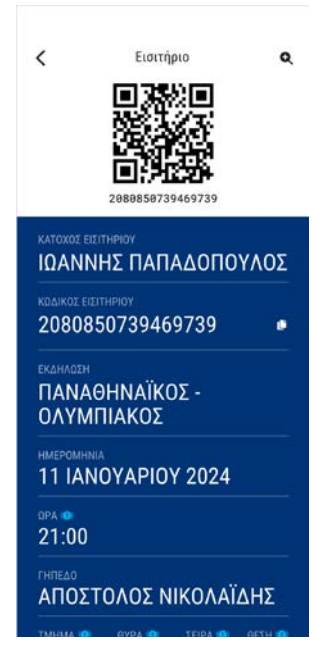

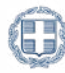

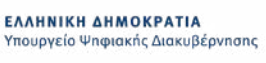

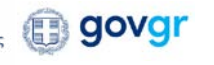

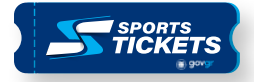

#### Θέλω να συνοδεύσω ανήλικο παιδί στο γήπεδο και έχω την επιμέλεια του

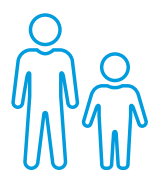

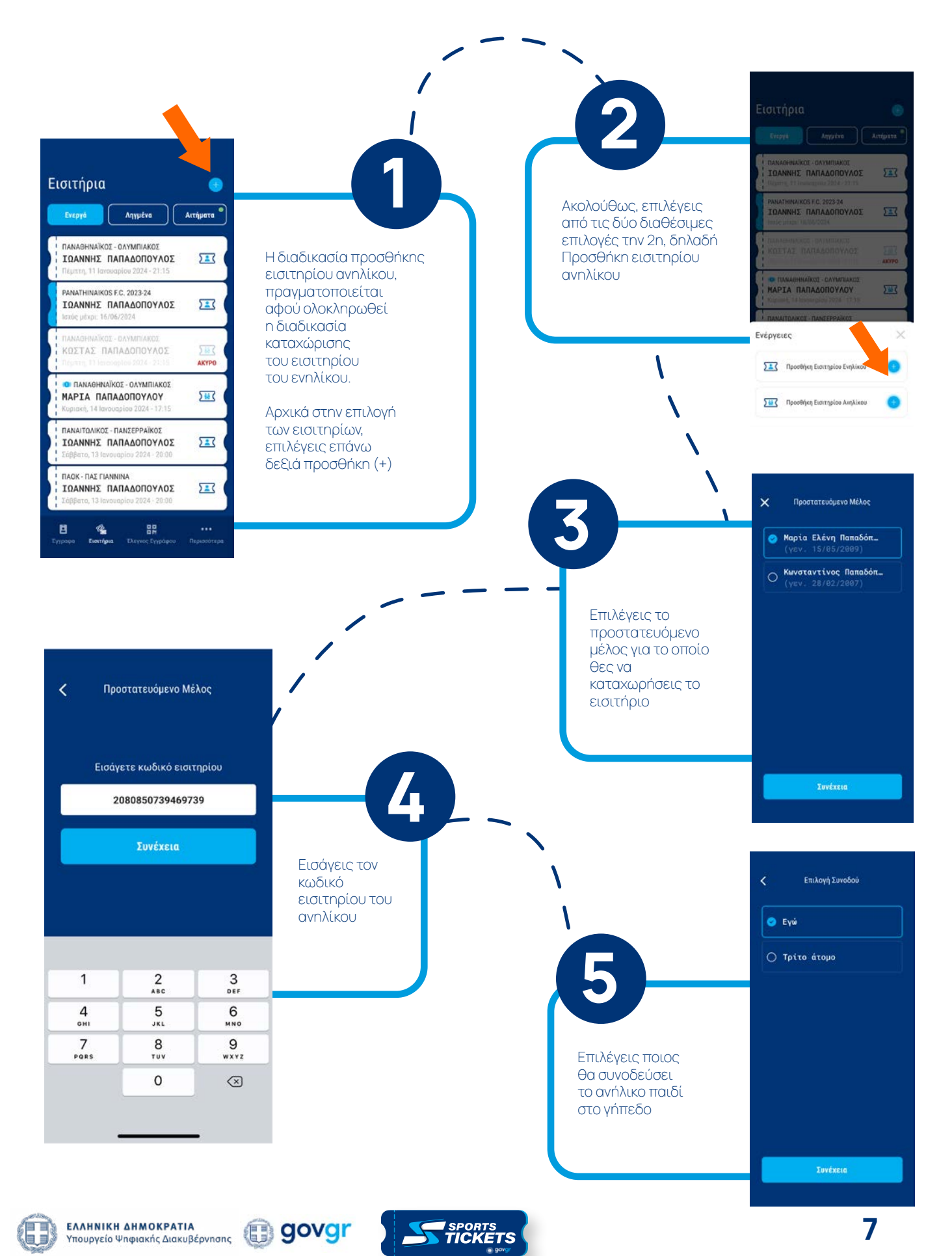

#### Θέλω να συνοδεύσει τρίτος στο γήπεδο το ανήλικο παιδί, του οποίου έχω την επιμέλεια

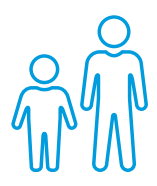

8

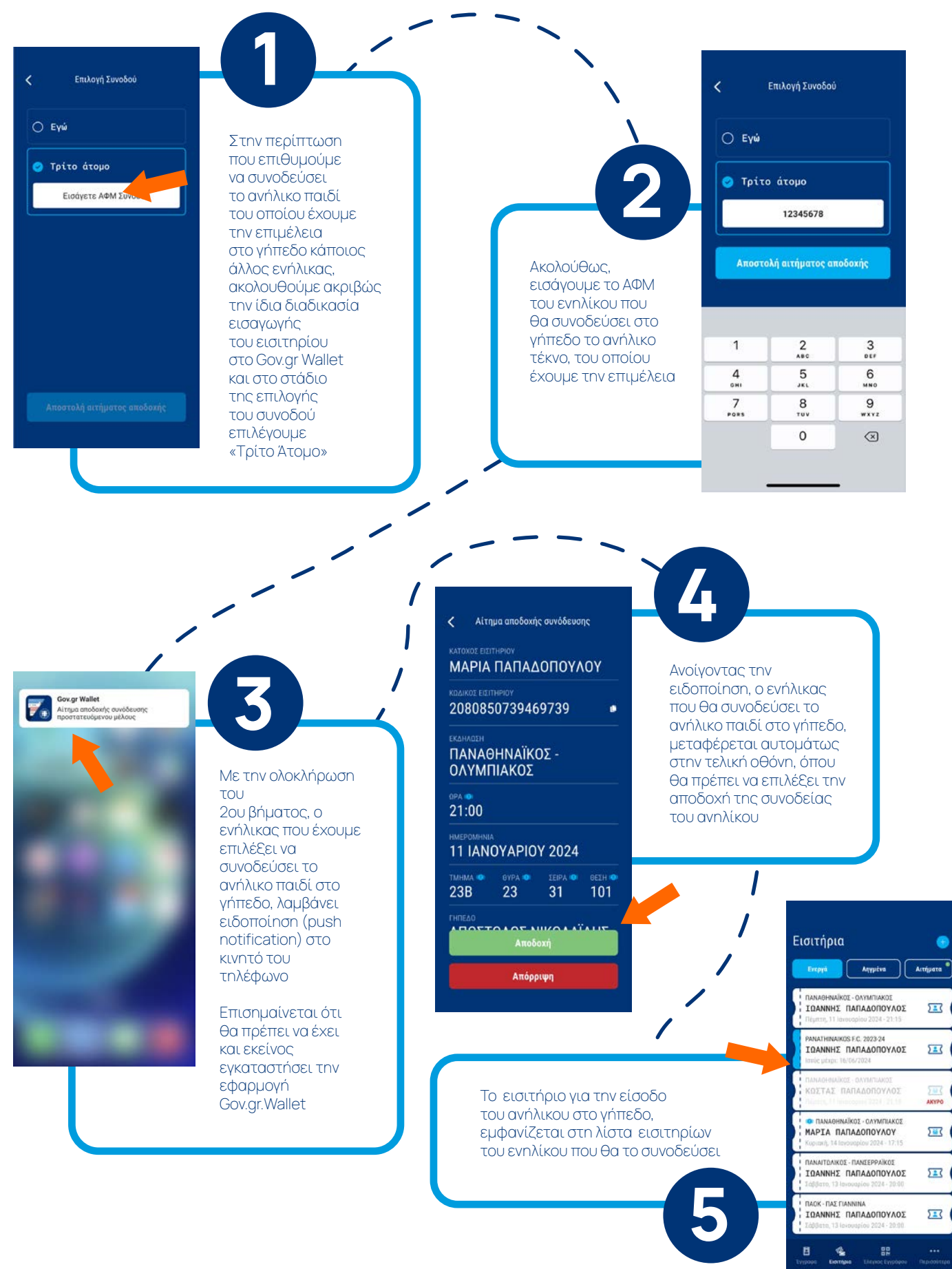

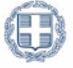

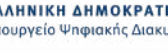

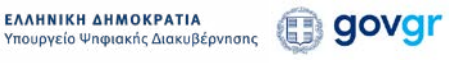

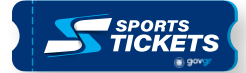